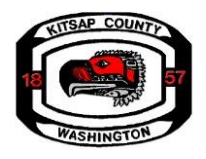

# **Kitsap County - Zoning Use Table Update**

Virtual Meetings with Question and Answer Sessions August 19, 2021 and September 16, 2021

## **Overview**

Thank you for your interest in the Kitsap County's virtual meeting for the Zoning Use Table Update.

This document will provide you with the format for these meetings (page 1) and instructions to join using Zoom (page 2).

To receive reminders about these meetings, sign-up [for our e-notice mailing list on our project](https://public.govdelivery.com/accounts/WAKITSAP/subscriber/new?topic_id=WAKITSAP_36&pop=t) [website](https://www.kitsapgov.com/dcd/Pages/Zoning-Use-Table-Update.aspx) or follow Kitsap County on Facebook or Twitter.

## **Agenda**

- 5:30 p.m. Welcome and introductions
- 5:35 p.m. Project update
- 5:55 p.m. CommunityQ&A
- $\bullet$  6:25 p.m. Wrap-up

## **What to expect**

• **Project updates:** County updates will focus on informing community members about project status, the process with the Planning Commission and the Board of County Commissioners, how you can participate at key project milestones, and briefly review the public draft and staff report released on Friday, July 30, 2021.

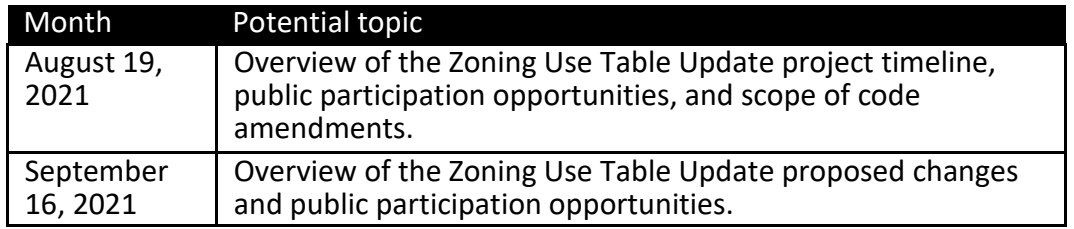

• **Community Q&A:** County staff will respond to community questions about the process, timeline and available documents for the Zoning Use Table Update, as well as upcoming public comment opportunities. Please note, to be included in the record for consideration by the Kitsap County Planning Commission and Board of County Commissioners, comments on the Department's draft proposal (released on July 30, 2021) need to be submitted to the County through the formal public comment process. The first comment period for consideration by the Planning Commission is from August 20, 2021 through the Planning Commission's public hearing scheduled on September 21, 2021.

Please note that participants will be able to see and hear the presenters when they are speaking but will not have video or audio capabilities during their presentation. There will be an opportunity during the Q&A portion of your meeting to submit and ask your questions verbally.

#### **What you will need**

- An internet connected computer, laptop, or other device (you will not need video or audio capabilities during the presentation, but will be able to ask questions verbally during Q/A)
- Your webinar ID number, link to join the webinar, and webinar password (provided above)
- If you are unable to receive audio via your chosen device, you'll also need to call into the meeting using the information in this guide
- A headset or ear buds to improve sound quality

## **To join the conference by phone**

- **1.** On your phone, dial the teleconferencing number provided above.
- **2.** Enter the Webinar ID (also provided) when prompted.

# **To join the meeting by computer**

- **1.** At the start time of your meeting, enter the link to join via computer. Please note, you may be instructed to download the Zoom application if you haven't used Zoom before. You may also join a meeting without the link by going to join.zoom.us on any browser and entering the Webinar ID provided above.
- **2.** You have an opportunity to test your audio at this point by clicking on "Test Computer Audio." Once you are satisfied that your audio works, click on "Join audio by computer."

# **Other resources**

- You may test your system in advance by joining a "test meeting". [For more information](https://support.zoom.us/hc/en-us)  [check out the Zoom Help Center website.](https://support.zoom.us/hc/en-us)
- To learn more about meeting controls before the meeting, [please view the Zoom tutorial.](https://support.zoom.us/hc/en-us/articles/201362193-Joining-a-Zoom-video-call)

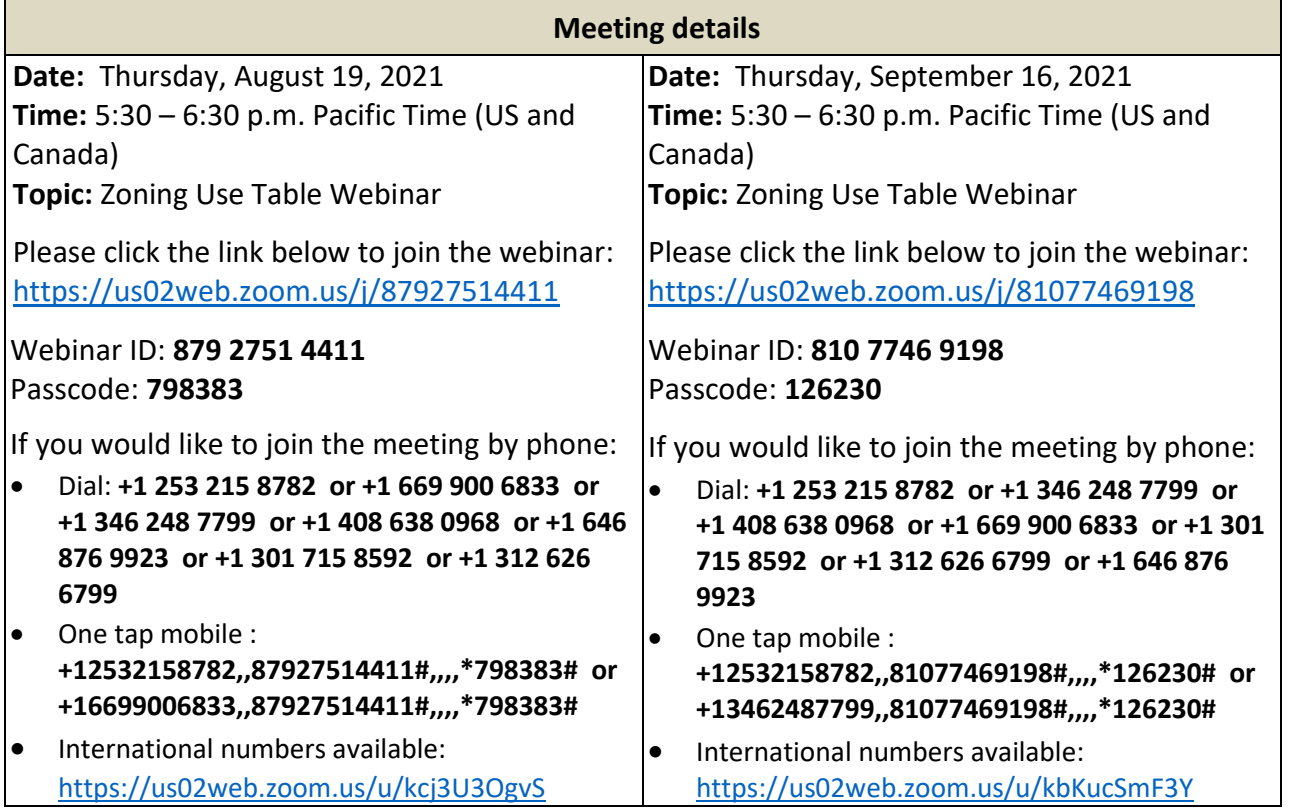